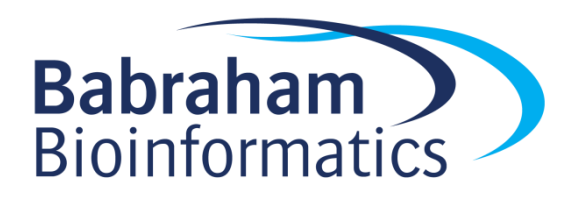

# **Exercises: Introduction to Unix**

*Version 2023-01*

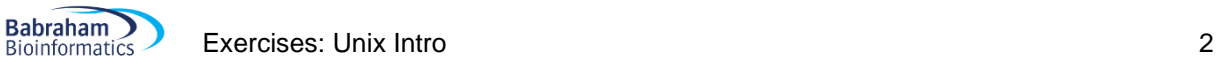

## **Licence**

This manual is © 2018-2023, Simon Andrews.

This manual is distributed under the creative commons Attribution-Non-Commercial-Share Alike 2.0 licence. This means that you are free:

- to copy, distribute, display, and perform the work
- to make derivative works

Under the following conditions:

- Attribution. You must give the original author credit.
- Non-Commercial. You may not use this work for commercial purposes.
- Share Alike. If you alter, transform, or build upon this work, you may distribute the resulting work only under a licence identical to this one.

Please note that:

- For any reuse or distribution, you must make clear to others the licence terms of this work.
- Any of these conditions can be waived if you get permission from the copyright holder.
- Nothing in this license impairs or restricts the author's moral rights.

Full details of this licence can be found at <http://creativecommons.org/licenses/by-nc-sa/2.0/uk/legalcode>

### **Exercise 1: Connecting to a Linux Server**

- Find the server address, username and password which have been assigned to you
- Connect to the server via the web interface and check you can see your desktop

#### **Exercise 2: Basic Unix commands**

- Run the  $ls$  program to see what files and folders are in your home directory
- Run  $\text{ls}$  -1 to get the output in "long" format with the owner, size and file type listed
- The  $f_{\text{right}}$  command draws pretty graphical representations of text you supply, something like this:

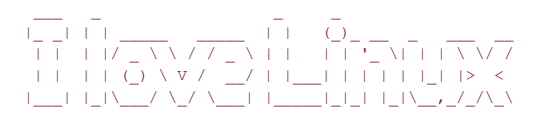

- Read the man page for figlet to work out how to use it (man figlet)
- Get the program to write your name. If you put spaces in your name you'll need to put your name into quotes.
- Find the correct switch to add to the command to get your name centred in the terminal
- **xcowsay is a graphical program which makes a cow say something**
- Run xcowsay -t 0 "I am a graphical program"
	- $\circ$  Note that you can't enter more commands in the terminal until you click on the cow to make it go away
	- $\circ$  Read the man page to find out what the  $-t$  0 means
- Look at the help page for the multiqc program by running multiqc  $-$ help Note that there isn't a man page for this since it isn't a core piece of software.

#### **Exercise 3: File system basics**

- Check where your working directory currently is by running  $pwd$
- List the files folders in the directory using  $ls -1$
- Use  $m$ kdir to create a folder called compare then run  $\text{ls} -1$  to check that you can see it
- Use cd to move into the seqmonk qenomes/Saccharomyces cerevisiae directory in your home directory. Make sure you use tab completion to write the folder names.
- Run  $ls$   $-1$  to see what folders you can see. Each of these represents a different genome assembly of the worm genome.
- Using  $\text{ls}$  list the contents of directories containing a 4 in their name  $(\text{ls} *4*)$
- Use the head command to simultaneously show the first line only of all of the  $I$ . dat files in any of the subdirectories  $(*/I.dat)$ 
	- o Are the chrI sequences all the same length?

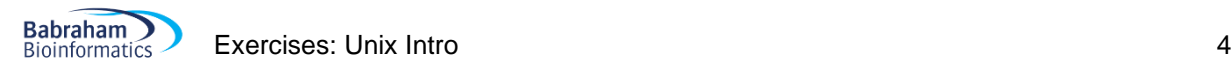

- Use cd to move into the  $EFA$  directory, then use less to look at the contents of  $Mito$ . dat
	- $\circ$  See if you can find the first rRNA gene (type  $/r$ RNA to search in a less session)
	- o What is its position?
- Using  $cp$  copy  $Mito$ . dat into the compare directory in your home directory
	- o It will be cp Mito.dat  $\sim$ /compare/ where the  $\sim$  means your home dir
- Use cd to move back to the  $\sim$ /compare/ directory
	- o Use nano to edit the Mito.dat file
	- $\circ$  Change Mito to Mitochondrion in the ID and AC header lines at the top of the file
	- $\circ$  Save the file with Control+o and then exit nano with Control+x
	- o Use mv rename the file from Mito.dat to Mitochondrion.txt
- Using  $\ln -s$  create a symlink from the original  $M_{\text{tto}}$  dat file to the same filename in your current directory (the  $compare$  directory). Remember to use tab completion to write the folder/file names.

ln -s ../seqmonk genomes/Saccharomyces\ cerevisiae/EF4/Mito.dat .

**Run** diff Mitochrondrion.txt Mito.dat to see what differences it can find between the two versions of the file.

#### **Exercise 4: Redirection and Bash Loops**

- Go into the FastQ Data directory and look at one of the fastq files using less
	- $\circ$  Less is clever enough to realise that the file needs to be decompressed so you can just pass the file to less directly
	- o Now validate that one of the files can be successfully decompressed
		- Run zcat on the file, but...
		- **•** Throw away the STDOUT output (using  $>$  /dev/null) so that you just see errors or warnings
- Calculate the signatures of all of the fastq files using the sha1sum program (with a number 1 in the middle, not the letter l)
	- o Start by running sha1sum on one fastq file to see how it works
	- $\circ$  Now run it on the entire contents of FastQ Data using a wildcard \*fastq.gz (rather than a loop)
		- Write the results (STDOUT) to a file in your home directory using >~/signatures.txt
		- **•** Write any errors to a different file in your home directory  $(2 \times e^{\gamma})$  errors.txt)
- Use nohup to run the  $f$ astqc program on all of the fastq.gz files (\* $f$ astq.gz)
	- o Check the nohup.out file to see that it has finished.
- Once the fastqc jobs have finished, run multiqc . (note the dot to specify it should run in the current directory) to assemble the fastqc output into a single report.

#### **If you have time**

- Write a bash loop which will go through every . dat file in seqmonk genomes and will count the number of lines containing rrna (case insensitive). The process will be:
	- o Move to the seqmonk genomes/Saccharomyces cerevisiae folder
	- $\circ$  Use a shell wildcard which will find all of the .dat files (\*/\*.dat)
	- o Write a loop to iterate over these. For each one
		- Use echo to write out the name of the file plus a space (check for how to not include a newline at the end)
		- Use grep to get the lines containing "rrna" (check for case insensitive)
		- **■** Use  $w \circ t$  of get and print the number of lines of hit (check how to just get the line count)
		- Run the loop and save the results to a file called rrna\_count.txt
- Convert every fastq.gz file in FastQ Data into a fastq.bz2 file
	- o Read the file with zcat
	- $\circ$  Pipe it to  $bzip2$  (with the option to write to stdout)
	- o Redirect the output to a new file with .bz2 on the end